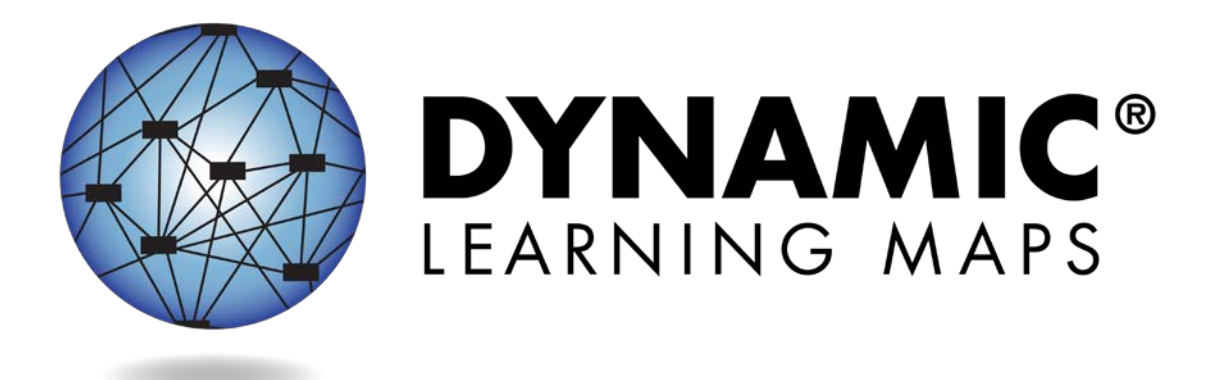

# TECHNOLOGY SPECIFICATIONS MANUAL 2017-18

**Publication Date: 08/01/2017**

DYNAMIC LEARNING MAPS CONSORTIUM COPYRIGHT ©2017

#### **FINDING HELP**

When the information in this manual and resources from your state DLM webpage do not lead to solutions, these contacts can provide additional support.

## HINT: Print this page and keep it handy!

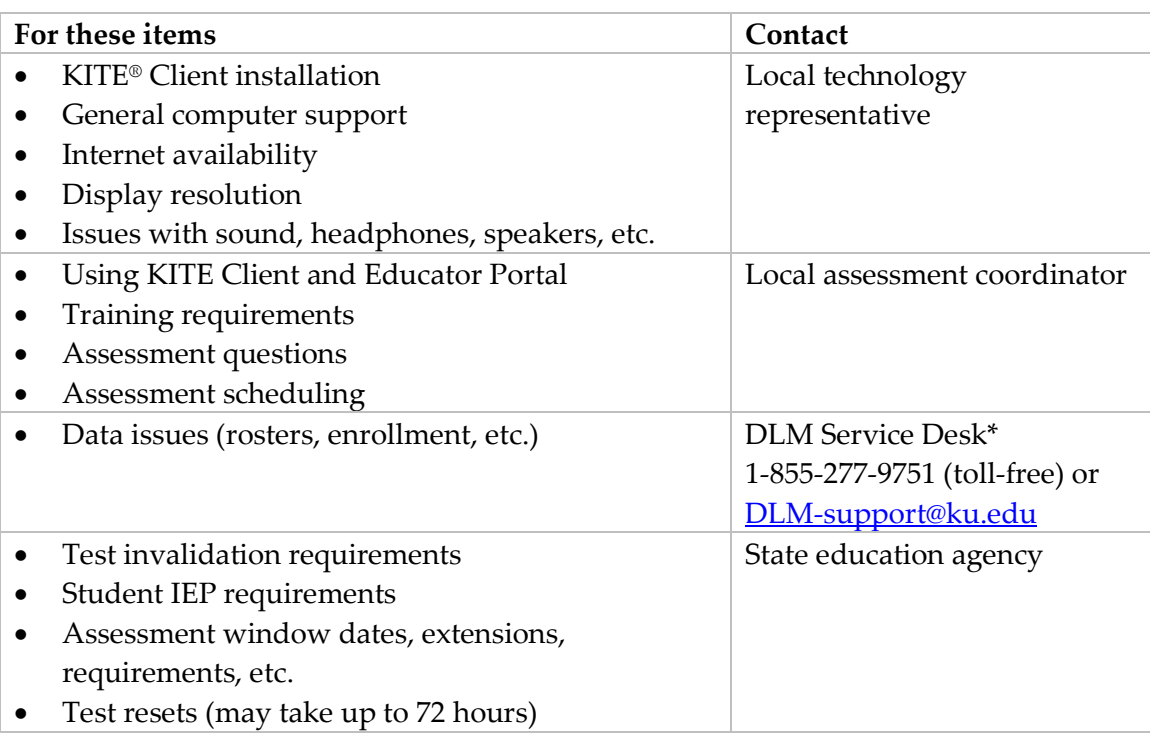

#### *\* REMEMBER, WHEN CONTACTING THE DLM SERVICE DESK*

- **Do not send any Personally Identifiable Information** (PII) for a student via email. This is a federal violation of the Family Education Rights and Privacy Act (FERPA). PII includes information such as a student's name or state identification number. Each state has unique PII requirements. Check with your assessment coordinator to find out what student information can be legally emailed in your state.
- Do send
	- reporter's email address and name
	- the state and district in which the school is located
	- error messages, including the testlet number if applicable to the problem
	- the Service Desk ticket number when following up on a previously submitted issue

## **TROUBLESHOOTING**

The TEST ADMINISTRATION MANUAL includes this table, which guides users to contact the appropriate representative for an issue they experience.

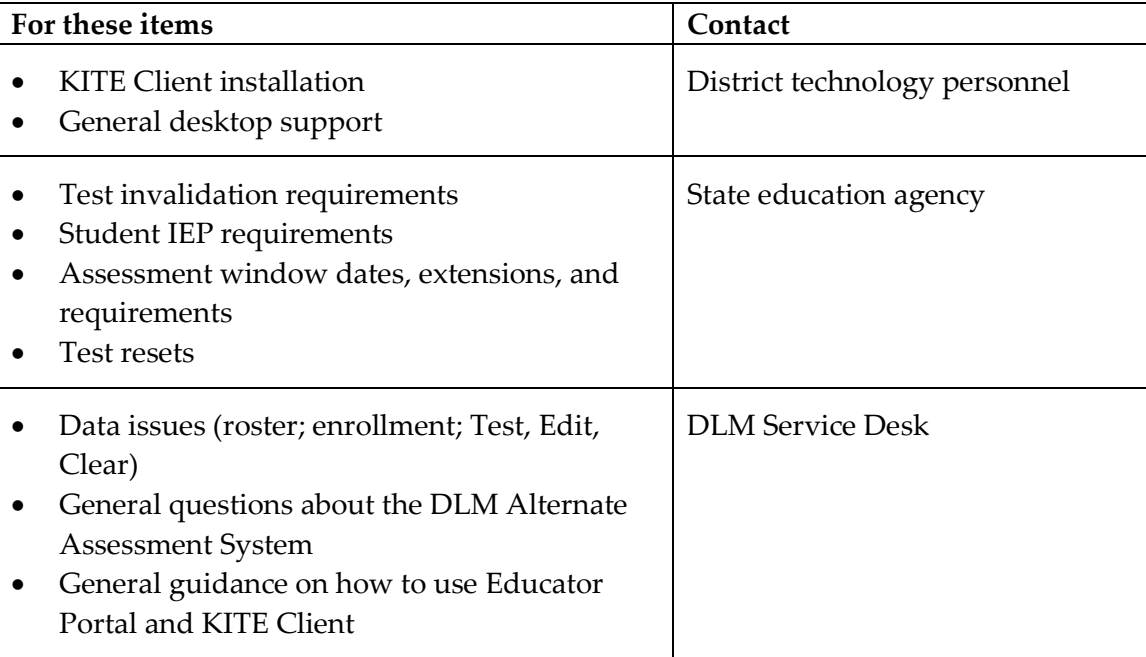

## TECHNOLOGY SPECIFICATIONS MANUAL 2017-18

## **CONTENTS**

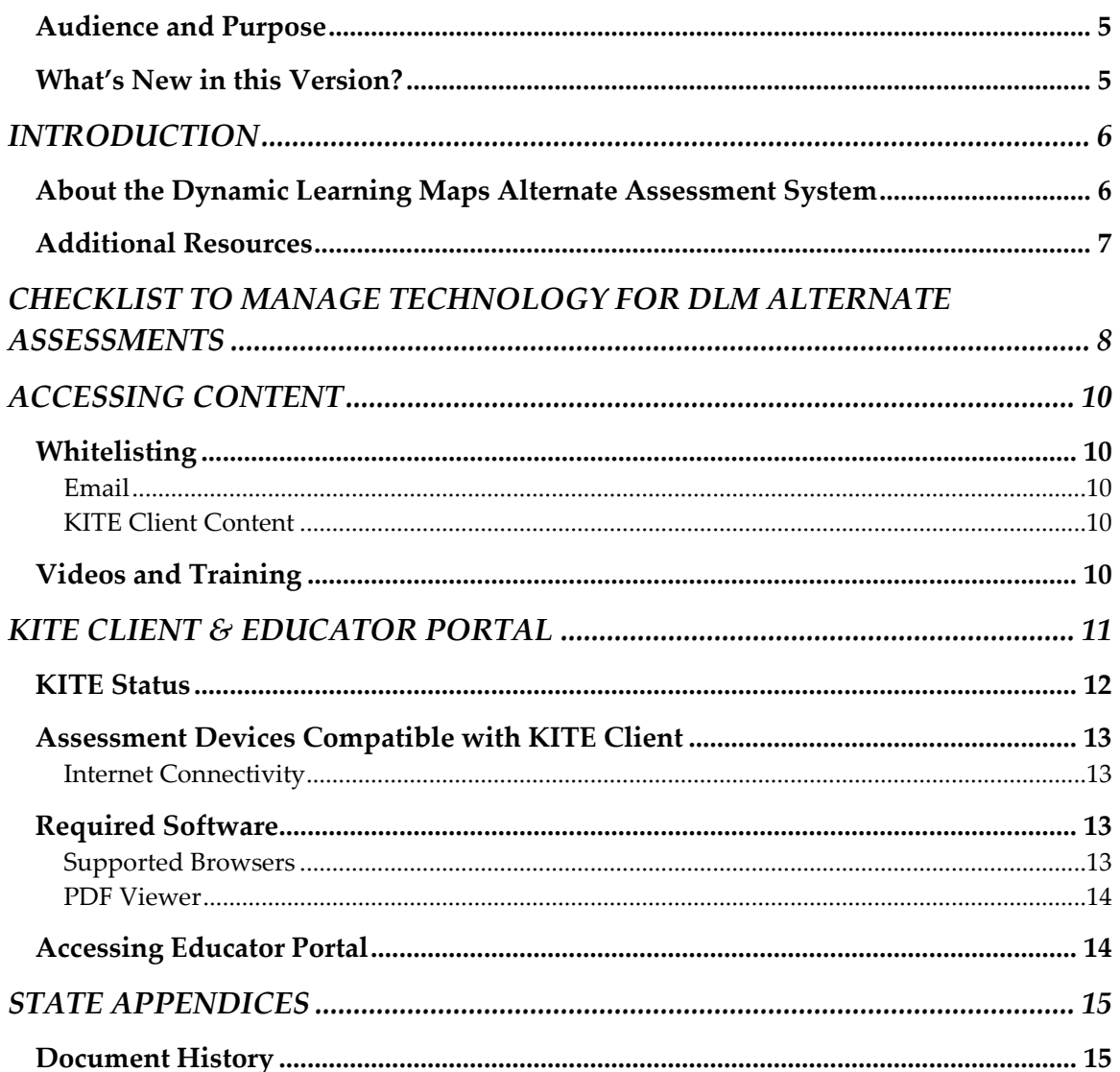

#### <span id="page-4-0"></span>**AUDIENCE AND PURPOSE**

The Technology Specifications Manual for the Dynamic Learning Maps® (DLM®) alternate assessment provides technology personnel with the key knowledge and tools to manage technology for the assessment. Technology personnel prepare the network and devices for assessment administration.

#### <span id="page-4-1"></span>**WHAT'S NEW IN THIS VERSION?**

Information about these topics has been added or enhanced in this version.

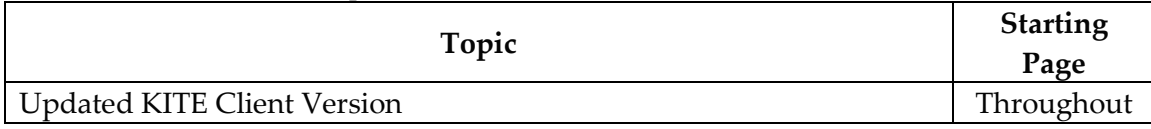

A more comprehensive list of changes is included in the Appendix under [Document](#page-14-0)  [History.](#page-14-0)

# **INTRODUCTION**

#### <span id="page-5-1"></span><span id="page-5-0"></span>**ABOUT THE DYNAMIC LEARNING MAPS ALTERNATE ASSESSMENT SYSTEM**

The Dynamic Learning Maps Alternate Assessment System assesses what students with the most significant cognitive disabilities know and can do in DLM subject areas in grades 3−8 and high school. Each state determines the subjects and grade levels to assess. The DLM system provides accessibility by design and is guided by the core beliefs that all students should have access to challenging, grade-level content and that test administrators should adhere to the highest levels of integrity in providing instruction and in administering assessments based on this challenging content.

The DLM Alternate Assessment System includes computer-based assessments and an online dashboard for educators to manage student information. The DLM assessments can be administered on a variety of devices. DLM technology personnel support the technology needs of test administrators and students who participate in the DLM alternate assessments.

## <span id="page-6-0"></span>**ADDITIONAL RESOURCES**

Additional resources for technology personnel are available on the DLM website under **KITE® Suite** on the blue navigation ribbon at the top. To find materials specific to an individual state, select the state from the **States** menu under the Integrated or Year-End heading.

These are the standard technology personnel resources available across all states:

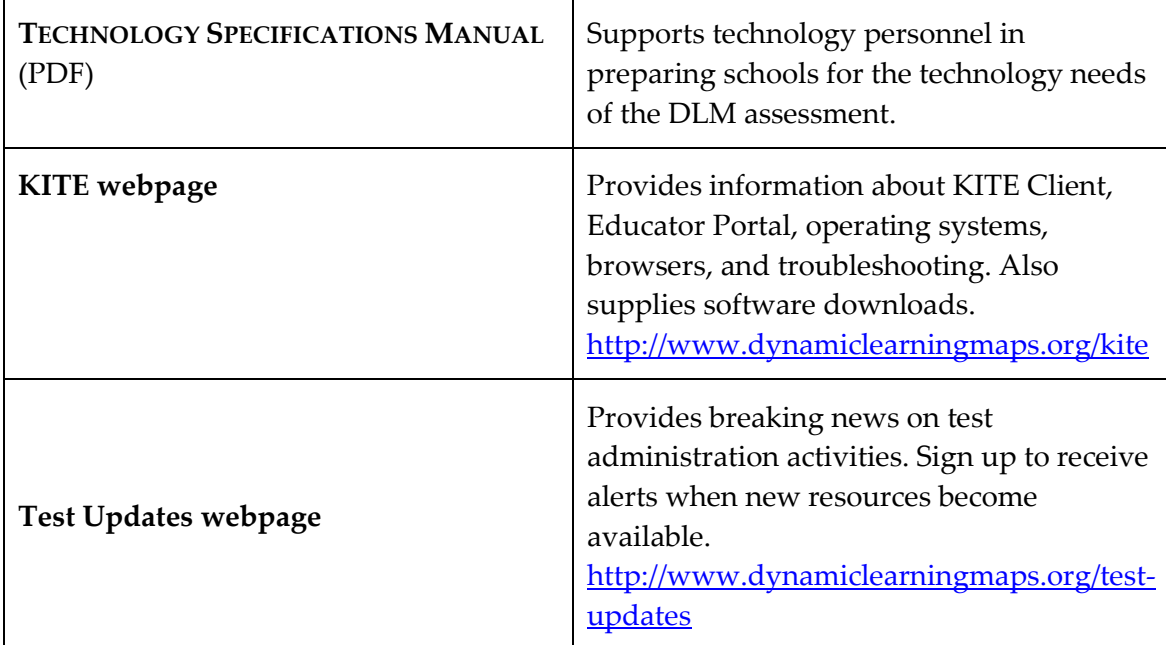

# <span id="page-7-0"></span>**CHECKLIST TO MANAGE TECHNOLOGY FOR DLM ALTERNATE ASSESSMENTS**

Hint: Print these pages and keep them handy!

Work with the assessment coordinator to determine the due dates necessary to meet the district assessment schedule.

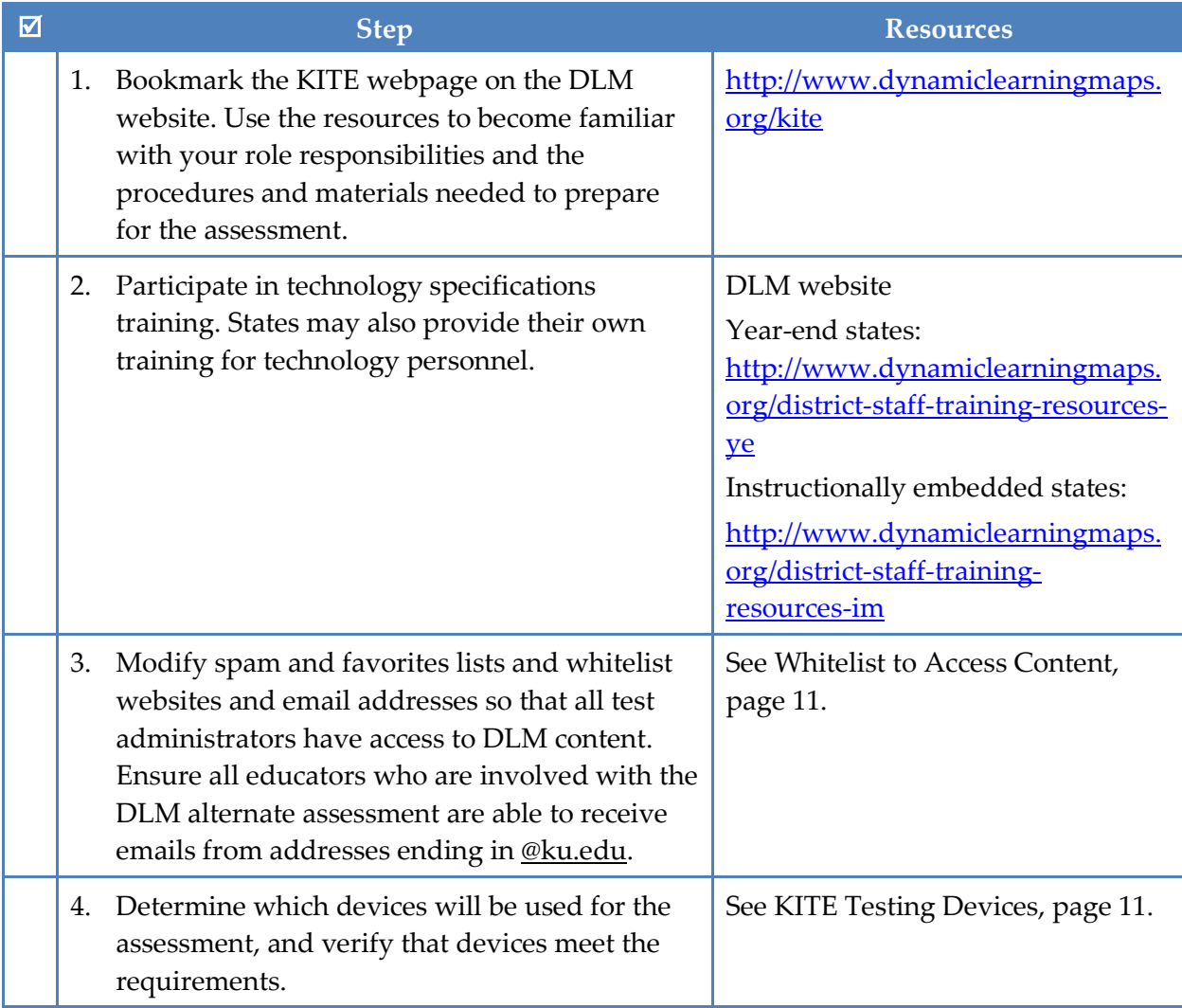

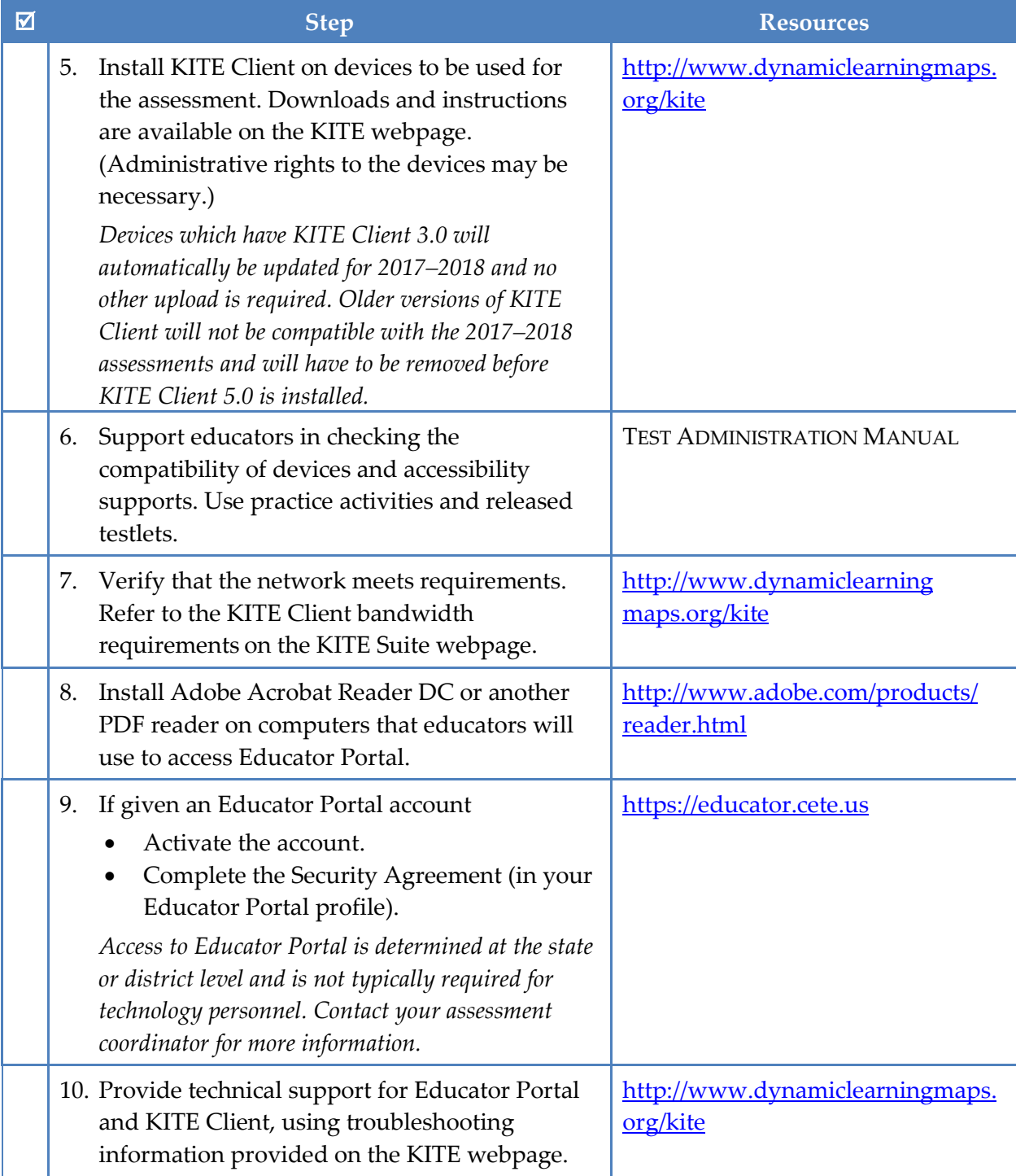

# **ACCESSING CONTENT**

#### <span id="page-9-1"></span><span id="page-9-0"></span>**WHITELISTING**

Whitelisting includes modifying spam and junk-mail filters to allow specific email addresses to deliver messages to your email address.

#### <span id="page-9-2"></span>*EMAIL*

Various email messages are sent to users from **@ku.edu** accounts. These include Educator Portal account set-up messages, Educator Portal password reset messages, testing updates, and Service Desk replies. Consider whitelisting or setting spam-filter control of the state or district email system to allow messages from @ku.edu accounts. Ensure all educators involved with the DLM alternate assessment are able to receive emails from @ku.edu addresses.

#### <span id="page-9-3"></span>*KITE CLIENT CONTENT*

If KITE Client does not correctly display an onscreen image during test administration, it may be necessary to whitelist items on the district's firewall. See the **KITE Client** [Whitelist Settings \(PDF\)](http://kiteassessments.org/sites/default/files/KITE_files/KITE_Client_Whitelisting.pdf) for current information. Issues may include images not displaying fully or correctly, assessment items not fully appearing, or response options not appearing on the screen. The local technology personnel are the first point of contact for test administrators.

#### <span id="page-9-4"></span>**VIDEOS AND TRAINING**

Educators who will administer the DLM alternate assessments must complete required training before they can become test administrators. This training includes videos and is delivered through an online site at [http://training.dynamiclearningmaps.org.](http://training.dynamiclearningmaps.org/) Alternatively, personnel may conduct facilitated training and show these videos to several people in a classroom setting.

A complete list of professional development videos are available on YouTube: [dlmpd.com/clds/video-links.](http://dlmpd.com/clds/video-links)

Occasionally, videos hosted through YouTube or Vimeo are retrievable through Dropbox. Ensure that test administrators are able to access the training videos.

# **KITE CLIENT & EDUCATOR PORTAL**

<span id="page-10-0"></span>NOTE: Information in this section is also included in the TEST ADMINISTRATION MANUAL, the ASSESSMENT COORDINATOR MANUAL, and the DATA MANAGEMENT MANUAL. These manuals direct their audiences to contact district technology personnel if they need more information or support.

The KITE system was designed and developed to meet the needs of the next generation of large-scale assessments. The KITE system includes two applications. Students and educators each use a different application.

Students have accounts in **KITE Client**.

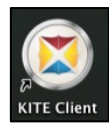

KITE Client delivers assessments to students through the use of a customized, secure interface. Once launched, KITE Client prevents students from accessing websites or other applications during testing. Practice activities and released testlets are also available using demo student accounts through KITE Client. Educators and staff do **not** have accounts in KITE Client.

Staff and educators have accounts in **Educator Portal.**

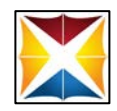

Educator Portal is the administrative application where staff and educators manage student data and retrieve reports. Users can access EP via https://educator.cete.us</u>. For information on how to work within EP, see the EDUCATOR PORTAL USER GUIDE on the DLM website.

<span id="page-10-1"></span>KITE Client version 5.0 must be installed on all devices used for assessment for the 2017–2018 school year. Older versions of KITE Client will not be compatible with the 2017–2018 assessments and cannot be used. An error message will appear when attempting to access an older version of KITE Client. After KITE Client 5.0 is installed, it will update automatically and no further downloads will be necessary for 2017–2018.

## <span id="page-11-0"></span>**KITE STATUS**

The DLM website provides the current status of KITE at [http://dynamiclearningmaps.org/kite.](http://dynamiclearningmaps.org/kite)

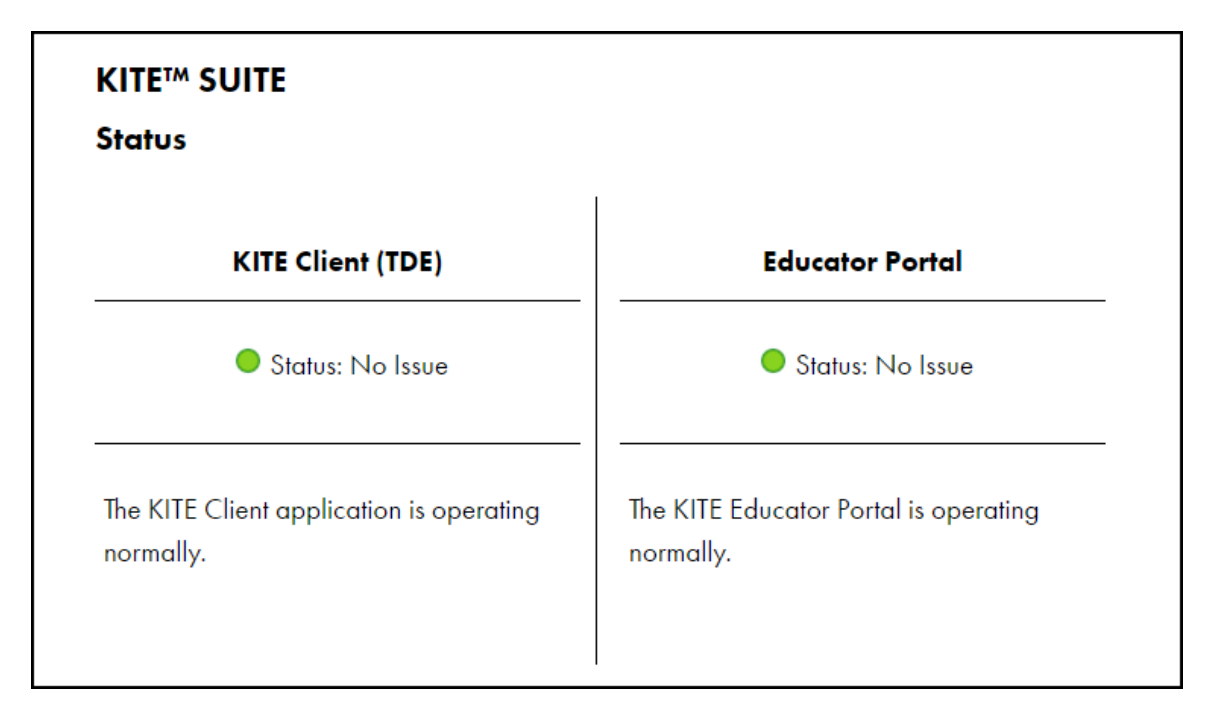

The KITE status is indicated by a color and a custom message. Sample messages are shown in the table below.

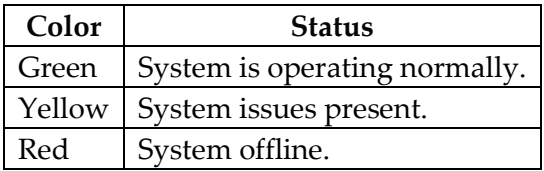

#### <span id="page-12-0"></span>**ASSESSMENT DEVICES COMPATIBLE WITH KITE CLIENT**

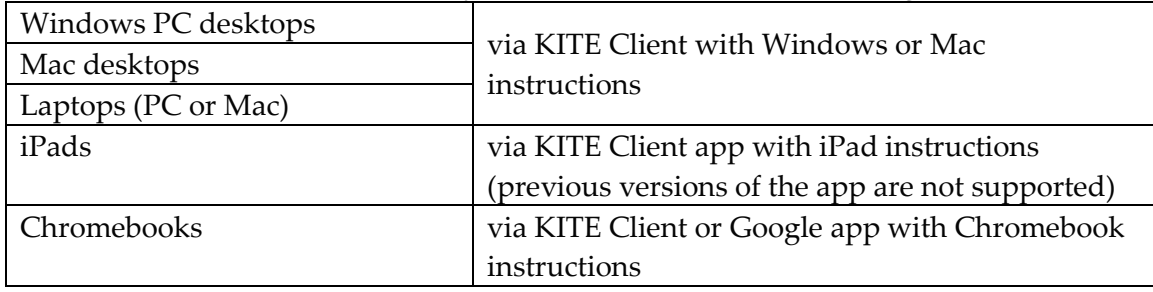

The DLM alternate assessments may be administered on the following devices:

NOTE: The DLM Consortium does not recommend using multiple devices to administer a single testlet. A student should begin and finish a single testlet on the same device.

If a student must change assessment locations and has a testlet open and in progress, have them click **EXIT DOES NOT SAVE**. The testlet will close, responses will not be saved, and the student may restart the assessment session on the second device in the new location.

For downloads and instructions, see resources on the KITE webpage: [http://dynamiclearningmaps.org/kite.](http://dynamiclearningmaps.org/kite)

Local devices attached to these machines, such as interactive whiteboards, are also acceptable. Interactive whiteboards (brand names SMART, Promethean, etc.) may be used in assessment. The same hardware, software, and screen resolution constraints apply. The projector associated with the interactive whiteboard must project the computer screen at a resolution of no lower than 1024 x 768.

#### <span id="page-12-1"></span>*INTERNET CONNECTIVITY*

<span id="page-12-2"></span>An internet connection is required to deliver assessments using KITE Client.

#### **REQUIRED SOFTWARE**

#### <span id="page-12-3"></span>*SUPPORTED BROWSERS*

Choose a browser that will work well with Educator Portal. To view a list of supported browsers, go to the KITE Suite Requirements webpage: http://www.dynamiclearningmaps.org/requirements

> NOTE: Procedures for accessing KITE Client and Educator Portal are included in the EDUCATOR PORTAL USER GUIDE.

#### <span id="page-13-0"></span>*PDF VIEWER*

For educators and test administrators to view PDFs in Educator Portal, they will need [Adobe Acrobat Reader](http://get.adobe.com/reader/) DC or other software that allows the test administrator to view and print PDFs. Download Adobe Acrobat Reader DC from [http://get.adobe.com/reader/.](http://get.adobe.com/reader/)

#### <span id="page-13-1"></span>**ACCESSING EDUCATOR PORTAL**

Technology personnel do not usually require access to Educator Portal. If a technology staff member requires access, first work with your assessment coordinator or data manager to have an account created. For procedures to navigate Educator Portal, see the EDUCATOR PORTAL USER GUIDE.

# **STATE APPENDICES**

#### <span id="page-14-1"></span><span id="page-14-0"></span>**DOCUMENT HISTORY**

NOTE: Page numbers are valid for **only** the date and version noted. They may change in future versions.

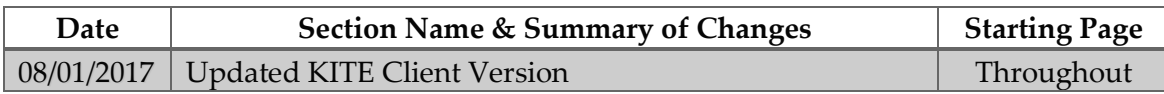